# **MATH 3341 — Spring 2021 Lab 06: LU Decomposition**

If you haven't downloaded and unzipped [Math.3341.zip](https://libaoj.in/courses/2021s/MATH3341/zip/Math.3341.zip). Download and unzip it under H: (H Drive if you are working on the Remote Lab). Change the current working directory by typing cd H:\Math.3341\Math.3341.Lab.06 in the Command Window, and type edit lab\_06\_script in the Command Window to edit lab\_06\_script.m.

#### <span id="page-0-6"></span>1 Solve a System with LU Decomposition

(a) Define matrix  $A$  and vector  $b$  as  $(1.1)$  $(1.1)$ .

<span id="page-0-0"></span>
$$
\begin{bmatrix} 7 & -26 & 45 & -47 \ 1 & 2 & 3 & 4 \ 2 & -11 & -12 & -13 \ 4 & -17 & 30 & 35 \end{bmatrix} \begin{bmatrix} x_1 \ x_2 \ x_3 \ x_4 \end{bmatrix} = \begin{bmatrix} -98 \ 30 \ -108 \ 200 \end{bmatrix}
$$
 (1.1)

(b) Calculate the LU decomposition L, U of the matrix A.

<span id="page-0-4"></span>(c) Solve the following system [\(1.2](#page-0-1)) and store the solution to z.

<span id="page-0-1"></span>
$$
L\mathbf{z} = \mathbf{b}.\tag{1.2}
$$

<span id="page-0-5"></span>(d) Then solve the following system  $(1.3)$  $(1.3)$  and store the solution to x.

<span id="page-0-2"></span>
$$
U\mathbf{x} = \mathbf{z}.\tag{1.3}
$$

(e) Check your solution by calculating the norm of the residual *∥A***x** *−* **b***∥*<sup>2</sup> and store the result to res.

### 2 Varying the Vector **b**

Suppose we want to solve the system for each integer value of  $m$  in between  $m = 0$  and  $m = 20$ . This time use the LU decomposition of the system matrix; perform the decomposition only once and use the lower and upper triangular factors repeatedly to find each successive solution. Then generate a table (Table [1\)](#page-2-0) and a plot (Figure [1](#page-3-0)) of the solution versus the integer *m*.

<span id="page-0-3"></span>
$$
\begin{cases}\n3x + y + z = m \\
x - 5y + 2z = 5 \\
2x + y + 5z = 10\n\end{cases}
$$
\n(2.1)

To do this you'll follow the steps below:

- (a) Define coefficient matrix **A** given in  $(2.1)$  $(2.1)$ , and get the LU decomposition L, U of the matrix **A**.
- (b) Define a vector m which ranges from 0 to 20 with step size 1.
- (c) Then create a for-loop, of which the loop iterator i starts from 1 to length(m). In the body of the loop, define a column vector **b** as the right-hand side of  $(2.1)$  $(2.1)$ , where *m* should be the ith component of m. Then repeat  $(c)$  and  $(d)$  $(d)$  in Part [1](#page-0-6). Store the solution x to the ith row of X.
- (d) Format the output of m and X to a file called solution.tex as you did in Part 3 of Lab 05:
	- (i) Use fprintf to print out the setup for the *table* and *tabular* environments. The first column of the table is centered while the rest three columns are right-justified in LATEX.
	- (ii) Between \toprule and \midrule, use fprintf to print out the heading of the table. The column widths are 4*,* 11*,* 11*,* 11, respectively.
	- (iii) Between \midrule and \bottomrule, use a for-loop to print each row of the table. Note that the *i*th row of the table consists of the ith component of m and the ith row of matrix X. The column widths are 2*,* 9*,* 9*,* 9, respectively. For floating point numbers, output 6 digits after the decimal point.
	- (iv) Call type('solution.tex') to print the content of solution.tex.
- (e) Plot the solution versus *m* using a for-loop as you did in Part 4 of Lab 05:
	- (i) Get the size of X and assign it to XSize. Define a cell array styles, of which the entries are dashed line with hexagram, dotted line with pentagram, solid line with diamond.
	- (ii) The use a for-loop to plot each column of X versus m in the same figure window with the above styles.
	- (iii) Add labels, title, grid, legend as shown in Figure [1](#page-3-0).
	- (iv) Save the plot to a file named lab\_06\_plot.pdf.

Type diary('lab\_06\_output.txt') in the Command Window, run the script file lab\_06\_script.m, and type diary off in the Command Window. Upload lab\_06\_output.txt, lab\_06\_script.m, solution.tex, and lab\_06\_plot.pdf to the folder src on Overleaf.

On Overleaf, open body.tex under the folder LaTeX. In the last section of the report, you will reproduce Section [3](#page-2-1) using LAT<sub>EX</sub>. You may find the following helpful:

- You may use enviroments such as equation, cases, figure, and table.
- You may use \includegraphics[width=amount unit]{/path/to/figure.pdf} to specify the width of a figure. In our case, the width of the figure is 0.85\textwidth.
- You may use \ref{labelName} to refer to figures, tables; use \eqref{labelName} to refer to equations.
- For special symbols, you may look them up in  $\mathbb{F}$ F<sub>E</sub>X.Mathematics.Symbols.pdf.
- You may use \input{/path/to/solution.tex} to include the table you got from MATLAB.

Recompile and submit the PDF file generated by Overleaf to WyoCourses.

## <span id="page-2-1"></span>3 BASICS OF LATEX

#### 3.1 LU Decomposition

Given the linear system  $(3.1)$  $(3.1)$ 

<span id="page-2-2"></span>
$$
\begin{cases}\n3x + y + z = m \\
x - 5y + 2z = 5 \\
2x + y + 5z = 10\n\end{cases}
$$
\n(3.1)

<span id="page-2-0"></span>where  $m = 0, 1, 2, \ldots, 20$ . Using LU Decomposition we can obtain the solution to the linear system [\(3.1](#page-2-2)) for corresponding *m* (see Table [1](#page-2-0) and Figure [1](#page-3-0)).

| m              | $\boldsymbol{x}$ | Y           | $\widetilde{\mathcal{Z}}$ |
|----------------|------------------|-------------|---------------------------|
| 0              | $-0.704225$      | $-0.211268$ | 2.323944                  |
| 1              | $-0.323944$      | $-0.197183$ | 2.169014                  |
| $\overline{2}$ | 0.056338         | $-0.183099$ | 2.014085                  |
| 3              | 0.436620         | $-0.169014$ | 1.859155                  |
| $\overline{4}$ | 0.816901         | $-0.154930$ | 1.704225                  |
| 5              | 1.197183         | -0.140845   | 1.549296                  |
| 6              | 1.577465         | $-0.126761$ | 1.394366                  |
| 7              | 1.957746         | $-0.112676$ | 1.239437                  |
| 8              | 2.338028         | -0.098592   | 1.084507                  |
| 9              | 2.718310         | $-0.084507$ | 0.929577                  |
| 10             | 3.098592         | $-0.070423$ | 0.774648                  |
| 11             | 3.478873         | -0.056338   | 0.619718                  |
| 12             | 3.859155         | $-0.042254$ | 0.464789                  |
| 13             | 4.239437         | -0.028169   | 0.309859                  |
| 14             | 4.619718         | $-0.014085$ | 0.154930                  |
| 15             | 5.000000         | $-0.000000$ | 0.000000                  |
| 16             | 5.380282         | 0.014085    | 0.154930                  |
| 17             | 5.760563         | 0.028169    | -0.309859                 |
| 18             | 6.140845         | 0.042254    | $-0.464789$               |
| 19             | 6.521127         | 0.056338    | -0.619718                 |
| 20             | 6.901408         | 0.070423    | 0.774648                  |

Table 1: Solution to the linear system

<span id="page-3-0"></span>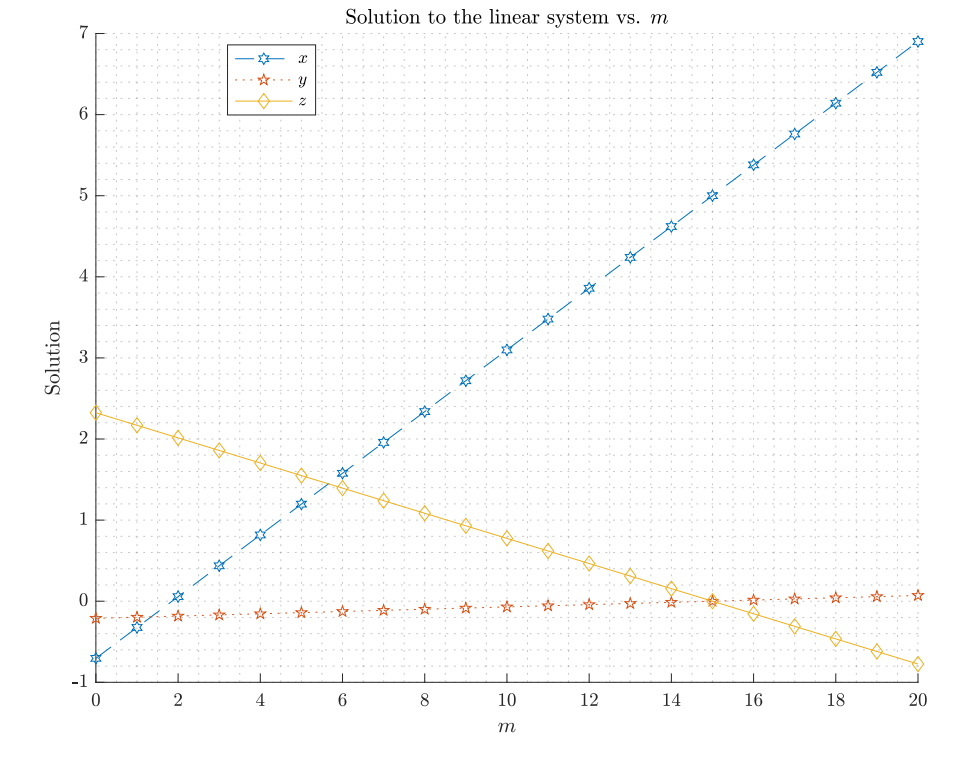

Figure 1: Solution to the linear system vs. *m*